## **sepia - Support #52574**

## **Sepia Lab Access Request**

09/10/2021 08:15 PM - Blaine Gardner

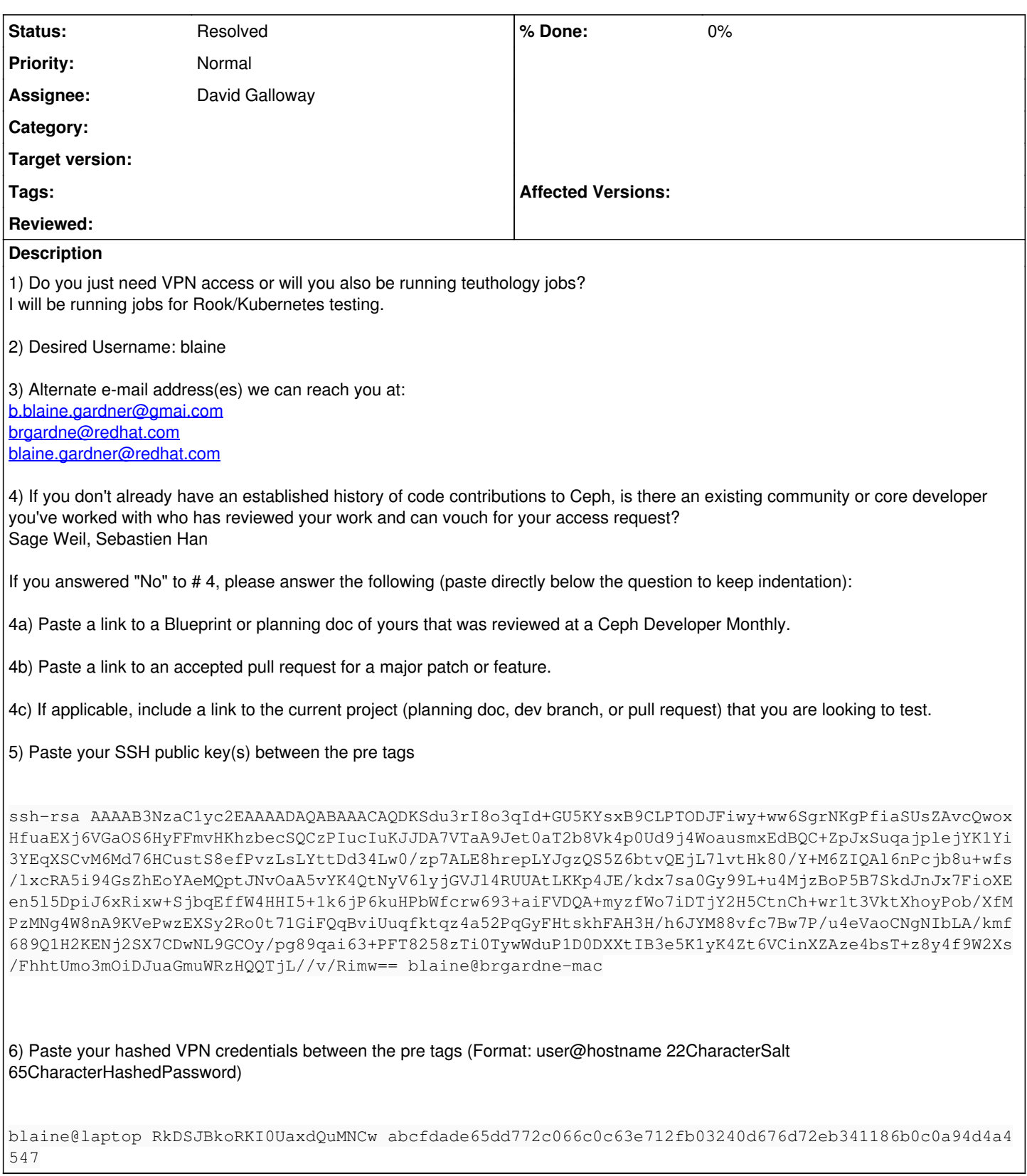

## **History**

**#1 - 09/10/2021 08:17 PM - Sage Weil**

+1

## **#2 - 09/10/2021 08:43 PM - David Galloway**

*- Status changed from New to Resolved*

*- Assignee set to David Galloway*

Hi Blaine,

You should have access to the Sepia lab now. Please verify you're able to connect to the vpn and ssh blaine@teuthology.front.sepia.ceph.com using the private key matching the pubkey you provided.

Be sure to check out the following links for final workstation setup steps: [https://wiki.sepia.ceph.com/doku.php?id=vpnaccess#vpn\\_client\\_access](https://wiki.sepia.ceph.com/doku.php?id=vpnaccess#vpn_client_access) [https://wiki.sepia.ceph.com/doku.php?id=testnodeaccess#ssh\\_config](https://wiki.sepia.ceph.com/doku.php?id=testnodeaccess#ssh_config)

Most developers choose to schedule runs from the shared teuthology VM. For information on that, see [https://docs.ceph.com/en/latest/dev/developer\\_guide/testing\\_integration\\_tests/tests-integration-testing-teuthology-intro/](https://docs.ceph.com/en/latest/dev/developer_guide/testing_integration_tests/tests-integration-testing-teuthology-intro/)

If you plan on scheduling tests, one of the options you'll need to set with teuthology-suite is -p, --priority. **Please** refrain from using a priority lower than 101 (lower number = higher priority). When a high priority is used, it locks up too many testnodes at once and prevents other developers from testing changes.

Thanks.